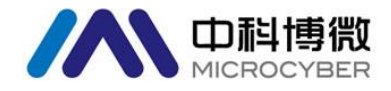

#### G0313 Modbus 转 FF 网关 使用手册G0313 Modbus to FF Gateway G0313 Bus Power Supply<br>Modbus Interface<br>RS-485 Power "RS-485 Power • RS-485 Power<br>• Operating Temperature<br>• Isolation Voltage<br>• Mio  $9 - 32VDC$ <br>RS-485  $24VDC$ Microcyber Corporation  $-40 - 85$ °C Modbus to FF Gateway **OCYBE**

### 沈阳中科博微自动化技术有限公司

**MICROCYBER** 

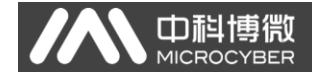

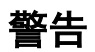

- 1. 禁止用户自行拆装网关。
- 2. 请用户自行检查网关供电电压是否符合使用手册中的供电电 压要求。

#### 版本:**V1.2**

#### 免责声明

已经检查过此手册的内容,确认所描述的硬件和软件的一致性。 由于无法完全排除误差,不能保证绝对一致。然而我们将定期检 查此手册中的数据,并在后续版本中予以必要的修正。欢迎任何 关于改进的建议。

#### **Microcyber Corporation 2015**

技术数据随时有变。

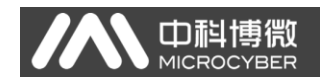

#### 公司简介

沈阳中科博微自动化技术有限公司是由中国科学院沈阳自动化 研究所发起创建的一家高新技术企业,主要从事网络化控制系统、仪 表、芯片及软件方面的研究、开发、生产和应用。公司同时承担着多 个国家科技攻关和"863"项目,是辽宁省网络化控制系统工程研究中 心。公司成功地开发出国内第一个通过国际认证的 FF H1 现场总线协 议主栈,国内第一套工业以太网协议(HSE),国内第一个经过国家级 本安防爆认证的现场总线仪表及安全栅,参与制定了国内第一个基于 以太网的工厂自动化协议标准(EPA),形成了从组态、监控软件、嵌 入式软件、控制系统、仪表芯片到 OEM 板卡的系列化产品。

博微公司是 FF 基金会成员: 是 HART 基金会成员; 是 Profibus 用 户组织(PNO)成员。

博微公司通过了 ISO9001:2000 质量管理体系认证,拥有优秀的 研发团队、丰富的自动化工程设计与实施经验、业界领先的产品系列、 庞大的市场网络、优秀的企业文化,这些都为公司的创业和持续发展 奠定了坚实基础。

承载员工理想,创造客户价值,促进企业发展。

博微公司正与前进的中国共同进步。

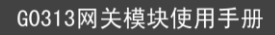

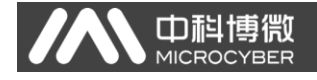

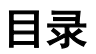

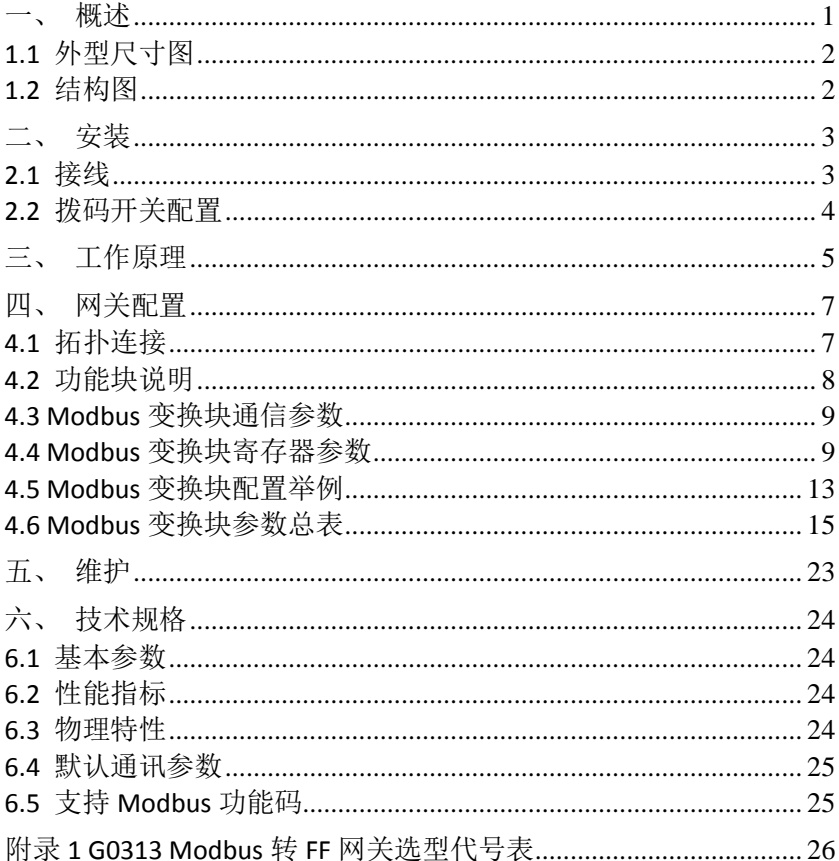

<span id="page-4-0"></span>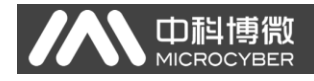

#### 一、 概述

G0313 Modbus 转 FF 网关是沈阳中科博微自动化技术有限公司研 发的一款 Modbus-RTU 协议与 FF 协议的网关设备。G0313 Modbus 转 FF 网关作为 Modbus 主机通过 RS485 接口与具有 Modbus-RTU 通讯功 能的设备进行通讯,能够把设备中的数据转换成 FF 设备变量输出。 G0313 Modbus 转 FF 网关, 如下图 [1.1](#page-4-1) 所示:

<span id="page-4-1"></span>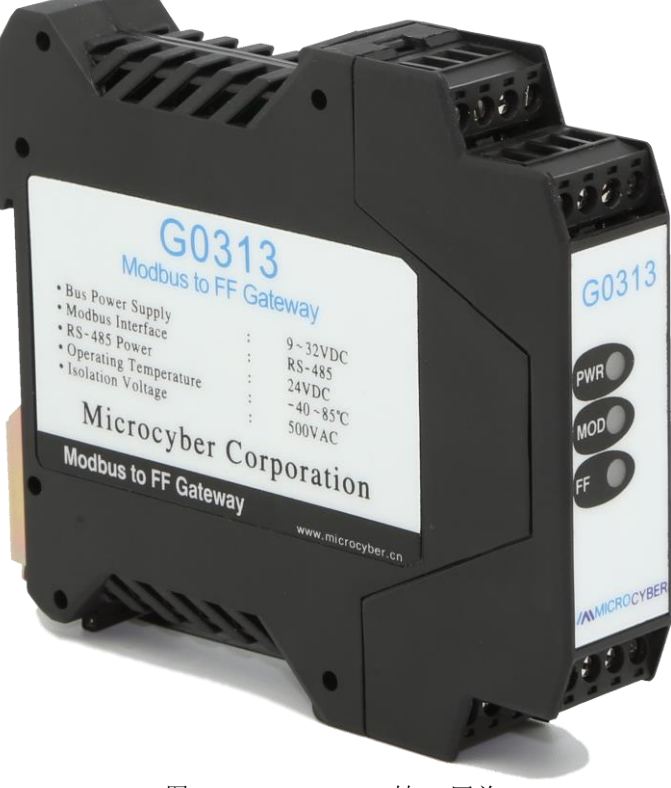

图 1.1 G0313 Modbus 转 FF 网关

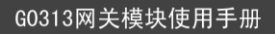

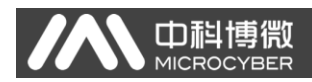

#### <span id="page-5-0"></span>**1.1** 外型尺寸图

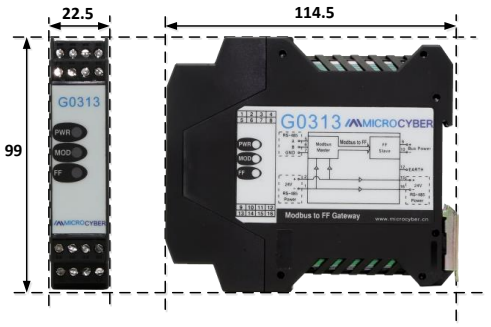

图 1.2 网关设备外型尺寸(单位:mm)

#### <span id="page-5-1"></span>**1.2** 结构图

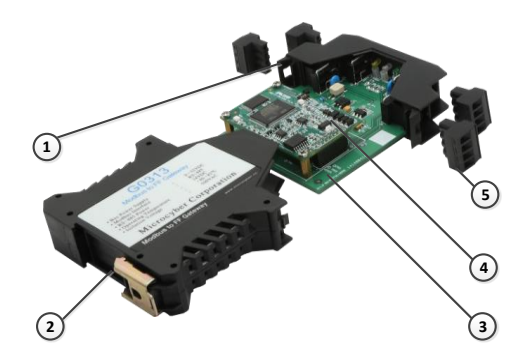

图 1.3 网关设备整机结构

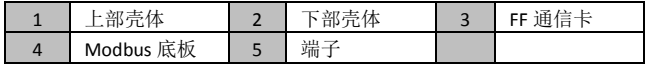

<span id="page-6-0"></span>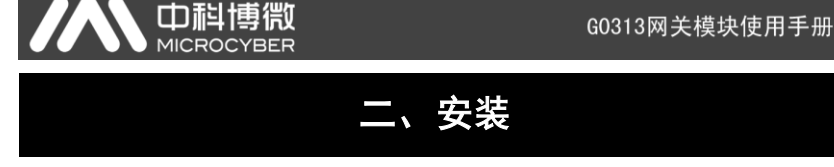

G0313 Modbus转 FF网关尺寸为 99×22.5×114.5mm,支持标准 DIN 导轨安装。

 $\overline{\phantom{a}}$ 

#### <span id="page-6-1"></span>**2.1** 接线

G0313 Modbus 转 FF 网关的端子分布及含义如下图 [2.1](#page-6-2) 所示:

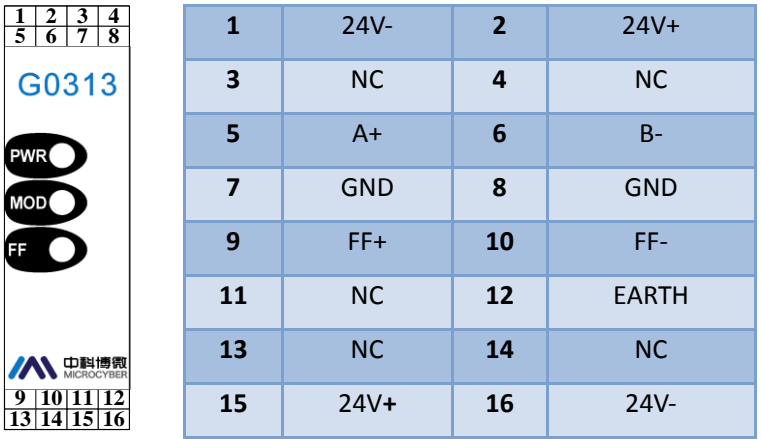

图 2.1 G0313 Modbus 转 FF 网关端子定义

<span id="page-6-2"></span>G0313 Modbus 转 FF 网关供电分两部分,FF 总线供电和 485 通讯 部分的 24V 供电, 通讯电缆推荐使用带屏蔽的双绞线, 这样可以提高 设备的抗电磁干扰能力。

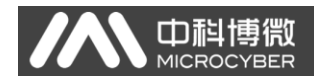

#### <span id="page-7-0"></span>**2.2** 拨码开关配置

G0313 Modbus 转 FF 网关有 1 个 3 位拨码开关, 如图 [2.2](#page-7-1) 所示。 从上到下分别为 SIM, WP 和 RST 开关。

- **SIM** 开关:仿真开关,可以实现仿真功能。
- **WP** 开关:写保护开关,任何对 FF 型智能压力设备的写入操 作将被拒绝,这样可防止仪表的数据被随意更改。
- **RST** 开关:复位开关,恢复设备数据为出厂状态。首先设备 断电,将开关拨到 ON 位置,设备上电,设备恢复到出厂状 态。

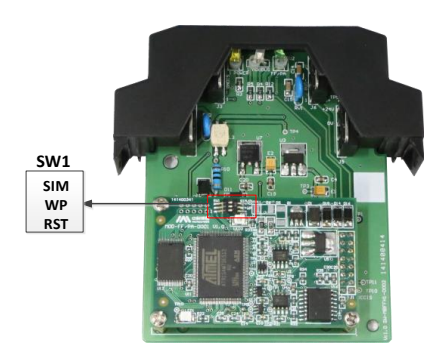

<span id="page-7-1"></span>图 2.2 G0313 Modbus 转 FF 网关拨码开关

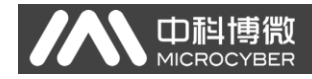

#### 三、 工作原理

<span id="page-8-0"></span>Modbus 转 FF 网关模块是支持 Modbus 与 FF 通讯协议的网关设 备,作为 FF 设备可以和 Modbus 设备进行通信,通过简单地配置可 以把 Modbus 数据读取到 FF 设备中,并通过 FF 总线方式把数据传输 给控制系统。Modbus 转 FF 网关模块系统连接图如下图 3.1 所示:

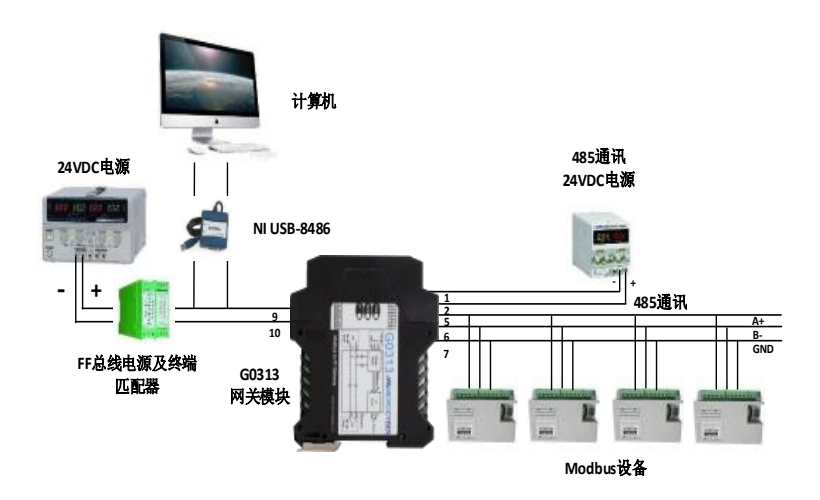

图 3.1 Modbus 转 FF 网关模块系统连接图

Modbus 转 FF 网关模块支持 4 个 Modbus 从设备,8 个模拟量输 入输出和 8 个离散量输入输出, 总共提供 32 个通道访问。Modbus 设备采集的数据通过 Modbus寄存器配置到 Modbus 转 FF网关模块的 变换块的参数上,再通过变量到 AI, AO, DI 及 DO 功能块的通道访

问功能为 FF 系统提供数据支持。Modbus 转 FF 网关模块原理框图如 下图 3.2 所示:

中科博微

MIC

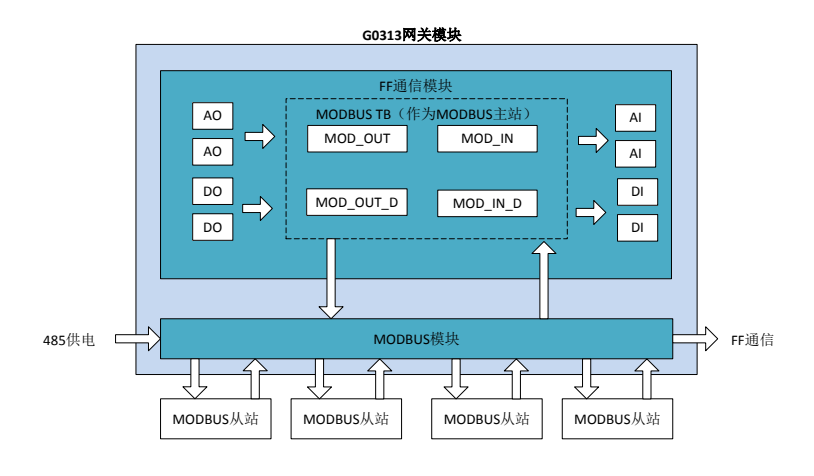

图 3.2 Modbus 转 FF 网关模块原理框图

#### 四、 网关配置

 $\overline{\phantom{a}}$ 

#### <span id="page-10-1"></span><span id="page-10-0"></span>**4.1** 拓扑连接

FF 设备支持多种网络拓扑接线方式, 如图 4.1 所示。图 4.2 给出 了 FF 设备的总线连接,总线两端需接入终端匹配电阻保证信号质量。 总线的长度最大为1900米,使用中继器可以延长到10公里。

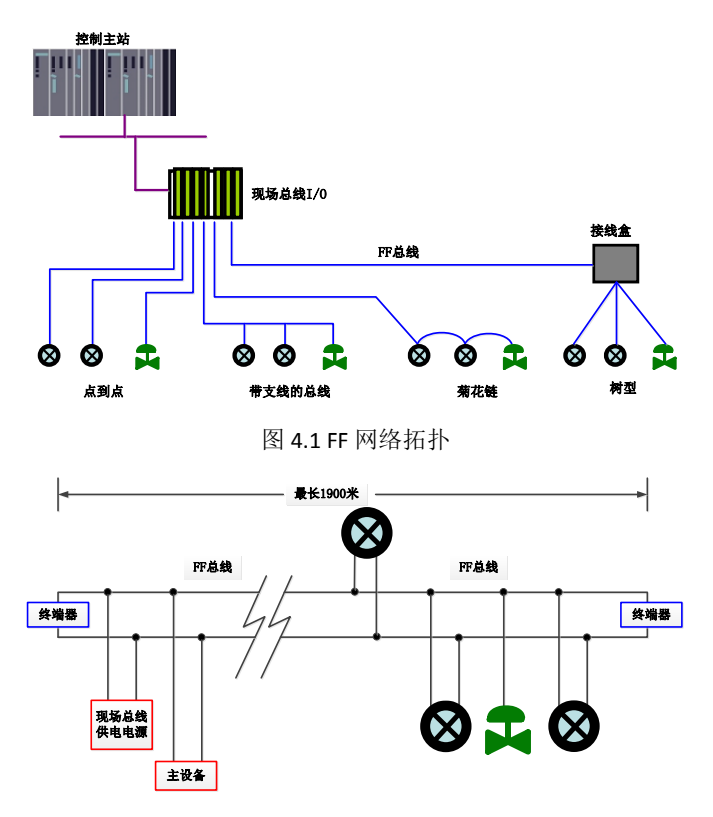

图 4.2 FF 总线连接

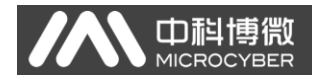

#### <span id="page-11-0"></span>**4.2** 功能块说明

Modbus 转 FF 网关默认配置分别有符合 FF 规范的 RES 功能块 1 个,AI,AO,DI,DO,PID 功能块各 4 个以及 Modbus 变换块(Modbus\_TB)。 AI,AO,DI,DO 功能块分别支持 8 个通道(CHANNEL), 每个通道都可以 和 Modbus 变换块的模拟量/离散量输入输出参数相对应。

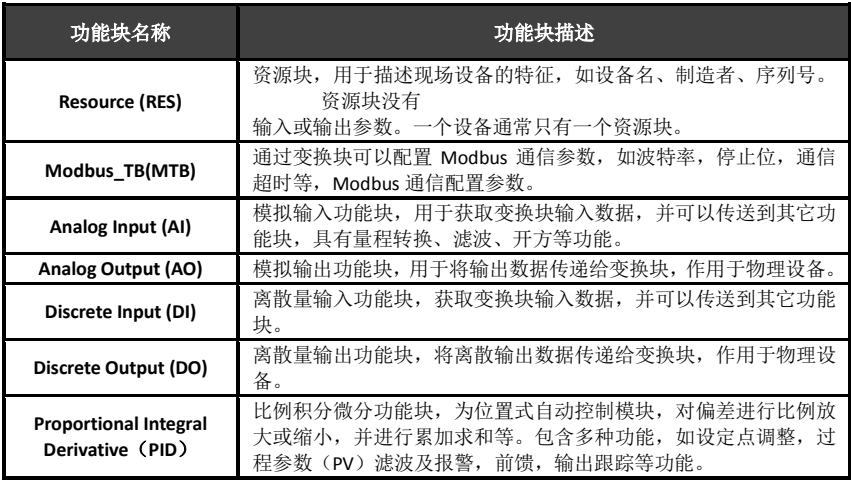

#### <span id="page-12-0"></span>**4.3 Modbus** 变换块通信参数

山祖

通过变换块可以配置 Modbus 通信参数, 如波特率, 停止位, 通 信超时等, Modbus 通信配置参数描述如下表。

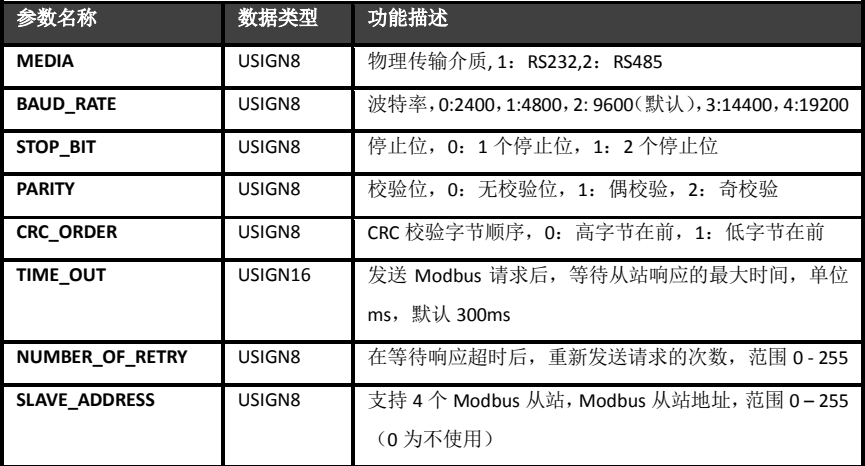

#### <span id="page-12-1"></span>**4.4 Modbus** 变换块寄存器参数

Modbus 变换块分别提供 8 对模拟量输入输出和 8 对离散量输入 输出参数,这些参数可以被关联到某个 Modbus 寄存器,并且按照指 定的数据类型进行数据交换。Modbus 寄存器配置参数分为模拟量参 数配置和离散量参数配置,其中模拟量比离散量增加了量程转换(也 叫线性变换)功能。

G0313网关模块使用手册

 $\overline{\phantom{a}}$ 

#### **DS-256** 模拟量配置参数 **MOD\_SCALE\_LOC\_PARM**

该新增数据类型 DS-256 是模拟量输入输出配置参数,可以实现 FF 浮点数据和 Modbus 寄存器数据的转换, DATA\_TYPE 数据类型参数 指 示 Modbus 寄 存 器 数 据 为 何 种 数 据 类 型 , 并 通 过 FROM\_EU100,FROM\_EU0,TO\_EU100 和 TO\_EU0 对 Modbus 寄存器数据 进行线性转换并赋给 FF 浮点数据或者将 FF 浮点数据转换为 DATA\_TYPE 指定的数据类型写入 Modbus 寄存器。

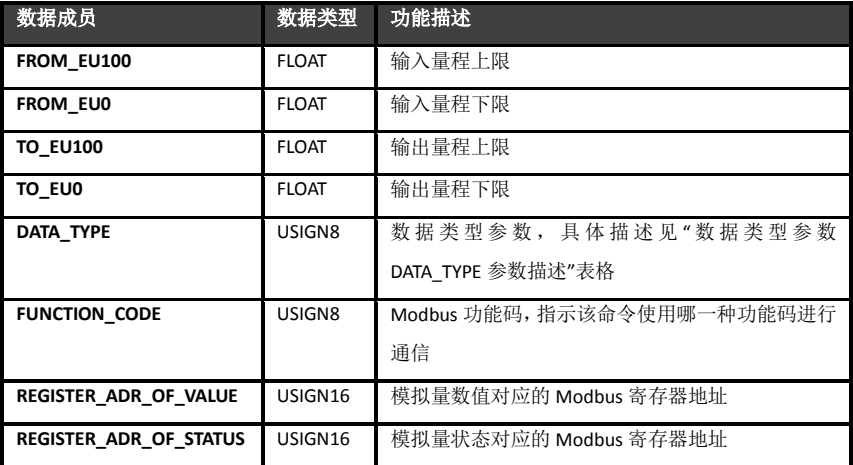

#### **DS-257** 离散量配置参数 **MOD\_LOC\_PARM**

该新增数据类型 DS-257 是离散量输入输出配置参数, 可以实现 对 FF 离散数据和 Modbus 寄存器数据的转换, 数据类型 DATA TYPE 只支持 Unsigned8\_0 和 Unsigned8\_1 类型, 对于 Usigned8\_0 类型, 寄

 $\overline{\phantom{a}}$ 存器数据的低8位字节和 FF离散量参数对应,对于 Unsigned8\_1类型, 寄存器数据的高 8 位字节和 FF 离散量参数对应。

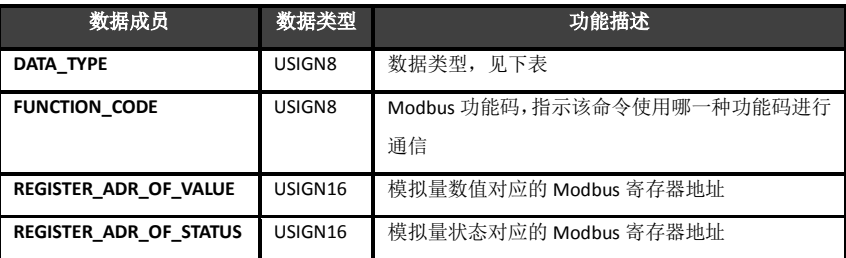

#### 关于参数的状态和 **REGISTER\_ADR\_OF\_STATUS** 的关系

REGISTER\_ADR\_OF\_STATUS 为 0 时(默认),表示被配置为无效的 寄存器地址,否则视为有效的寄存器地址。

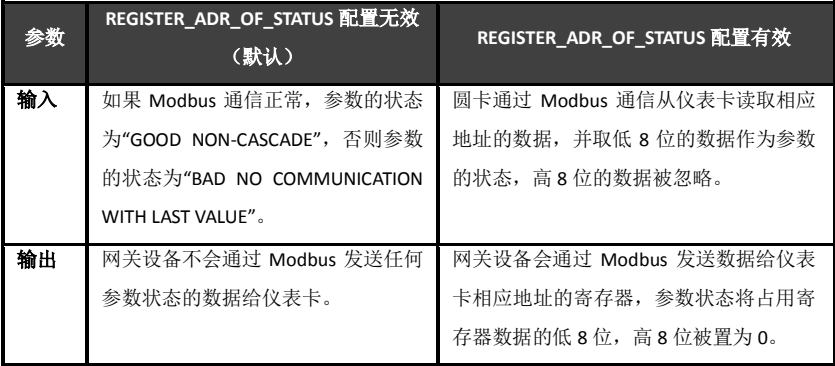

G0313网关模块使用手册

 $\overline{\phantom{a}}$ 

数据类型参数 **DATA\_TYPE** 参数描述

m

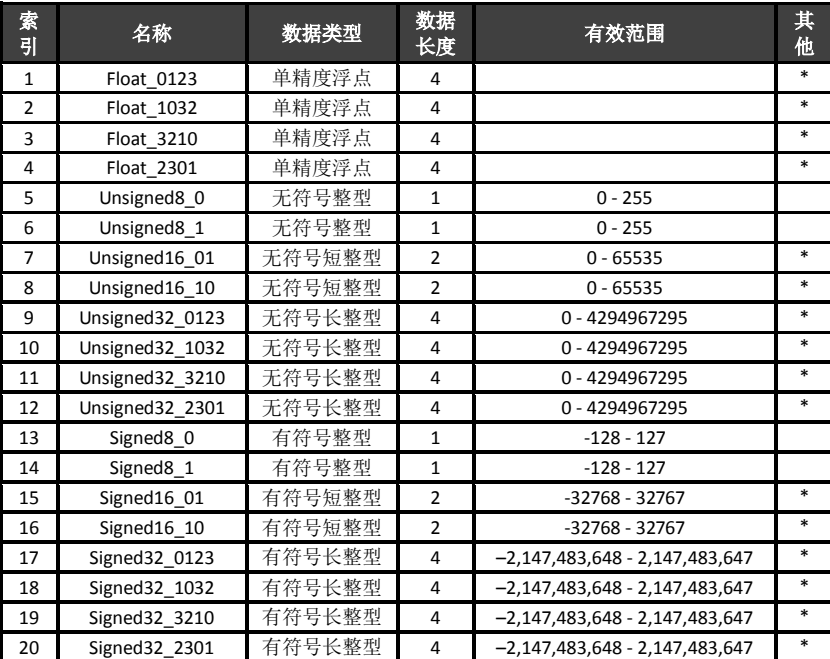

*\** 仅模拟量输入输出参数支持

#### 关于数据的格式的说明

上述数据类型表格中,数据类型 DataType\_abcd 的后缀 abcd 代 表该数据在 Modbus 从站寄存器中的顺序号,0 代表第一个寄存器中 的低 8 位数据, 1 代表第一个寄存器中的高 8 位数据, 2 代表第二个

 $\overline{\phantom{a}}$ 寄存器中的低8位数据,3代表第二个寄存器中的高8位数据。Modbus 到 FF 模块内存采用小端模式, 所以 Unsigned32\_0123 表示将 Modbus 从站寄存器的数据按照原来的顺序依次负值给 Modbus 到 FF 模块中 的长整型变量,而 Unsigned32 1032 则将 Modbus 从站每个寄存器的 数据交换高低字节后负值给 Modbus 到 FF 模块中的长整型变量。

#### <span id="page-16-0"></span>**4.5 Modbus** 变换块配置举例

山科博微

以 NI-Configurator 软件为例说明如何配置 Modbus 变换块。 **Modbus** 通信参数配置

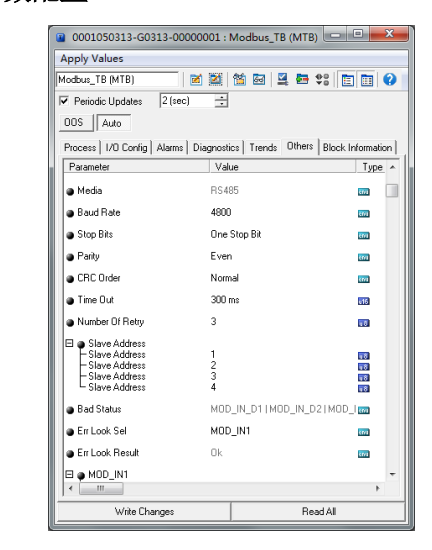

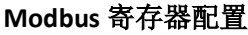

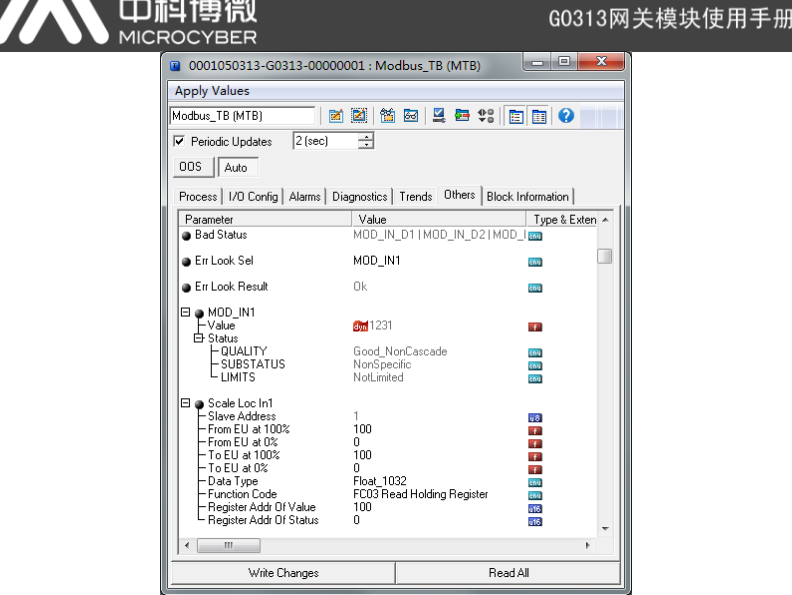

现在以模拟量输入参数 MOD\_IN1 为例说明 Modbus 寄存器配置。 对于模拟量输入参数, 只需要配置 SCALE\_LOC\_IN\_X 即可, X 取值范 围是 0-8。现配置 SCAL\_LOC\_IN\_1 如下:

FROM\_EU100 = 4095

FROM  $EU0 = 0$ 

TO\_EU100 = 100

TO  $EU0 = 0$ 

DATA\_TYPE = "Unsigned16\_01"

FUNCTION\_CODE = "FC03 Read Holding Register"

REGISTER\_ADDR\_OF\_VALUE = 14

#### REGISTER ADDR OF STATUS = 0

这种配置表示使用功能码 3 读取 Modbus 保持寄存器,数值寄存 器地址为14,状态寄存器地址设置为 0 表示状态由变换块自动决定, 不从 Modbus 从站中读取。从 Modbus 从站读取的数据只用来作为数 据而不是状态。数据类型 Unsigned16\_01 将 Modbus 从站寄存器中的 数据不经过高低字节交换直接赋值给变换块,变换块在得到寄存器数 据后, 经过量程转换后将数据结果赋值给 MOD IN1。例如寄存器数 据为 0x0ABC (十进制为 2748), 则 MOD IN1 的值(value)的计算公式 如下:

# $\frac{2748-0}{4095-0} = \frac{value-0}{100-0}$

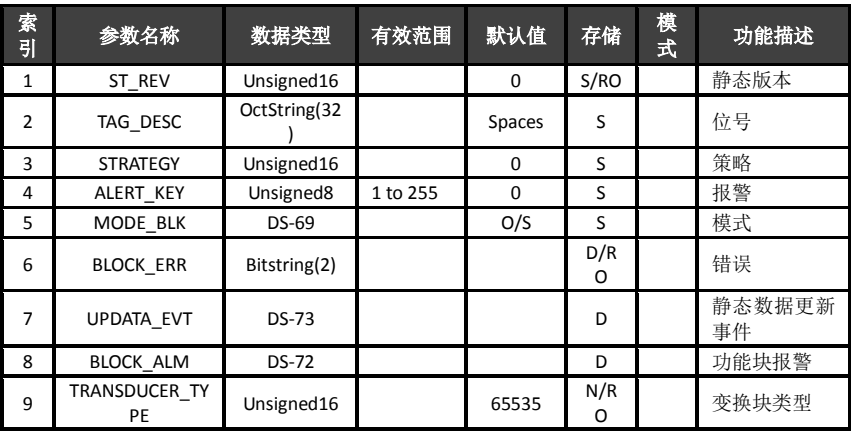

#### <span id="page-18-0"></span>**4.6 Modbus** 变换块参数总表

## A 中科博微

#### G0313网关模块使用手册

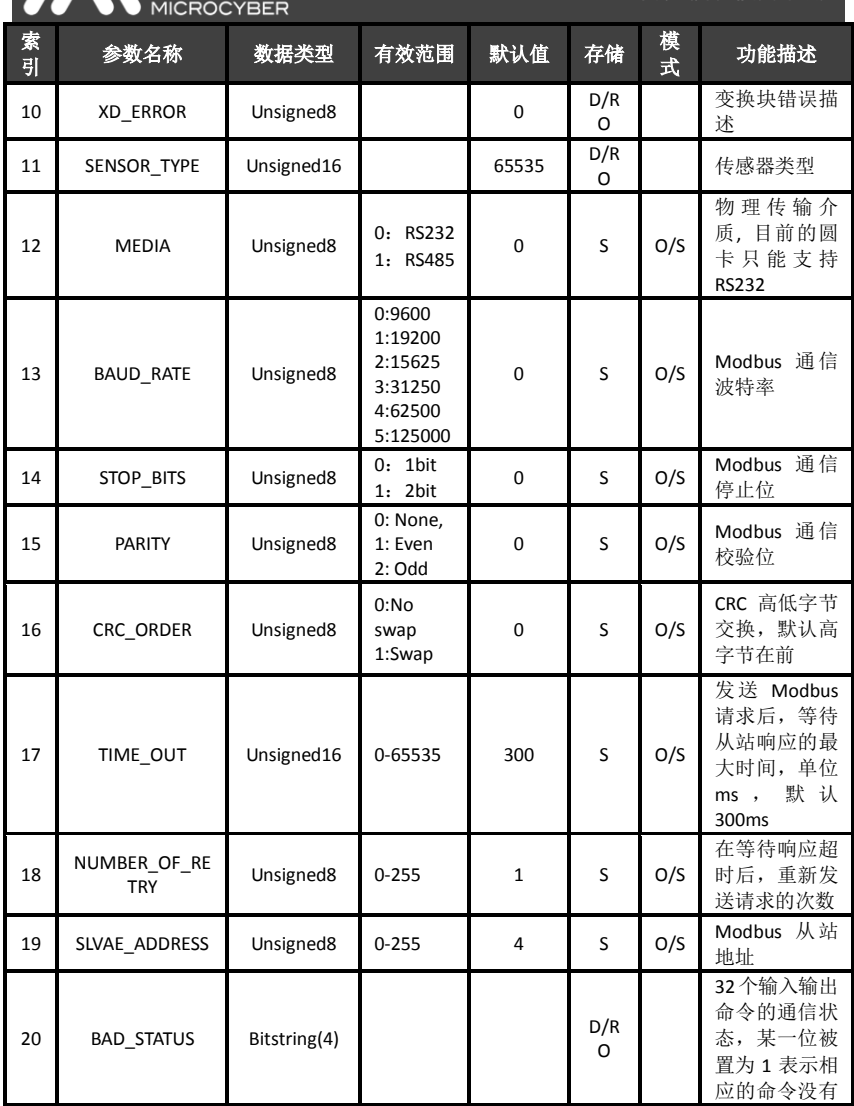

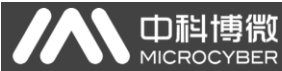

G0313网关模块使用手册

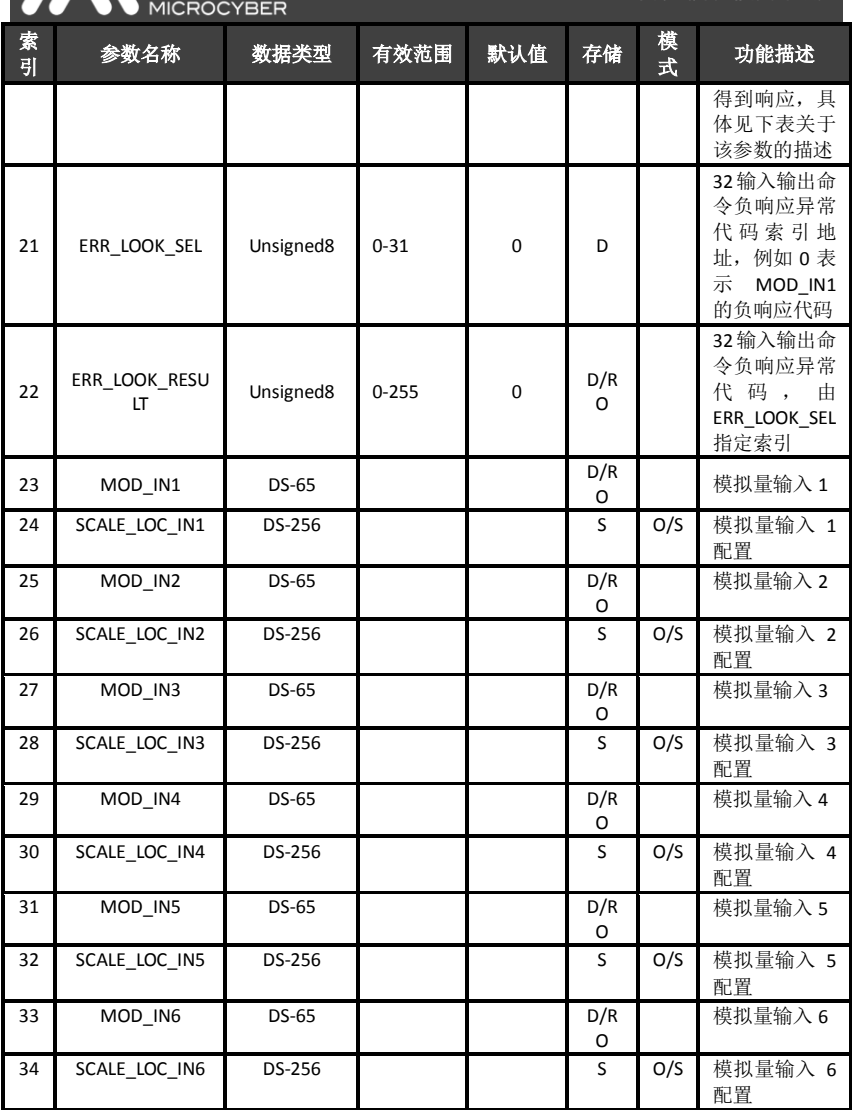

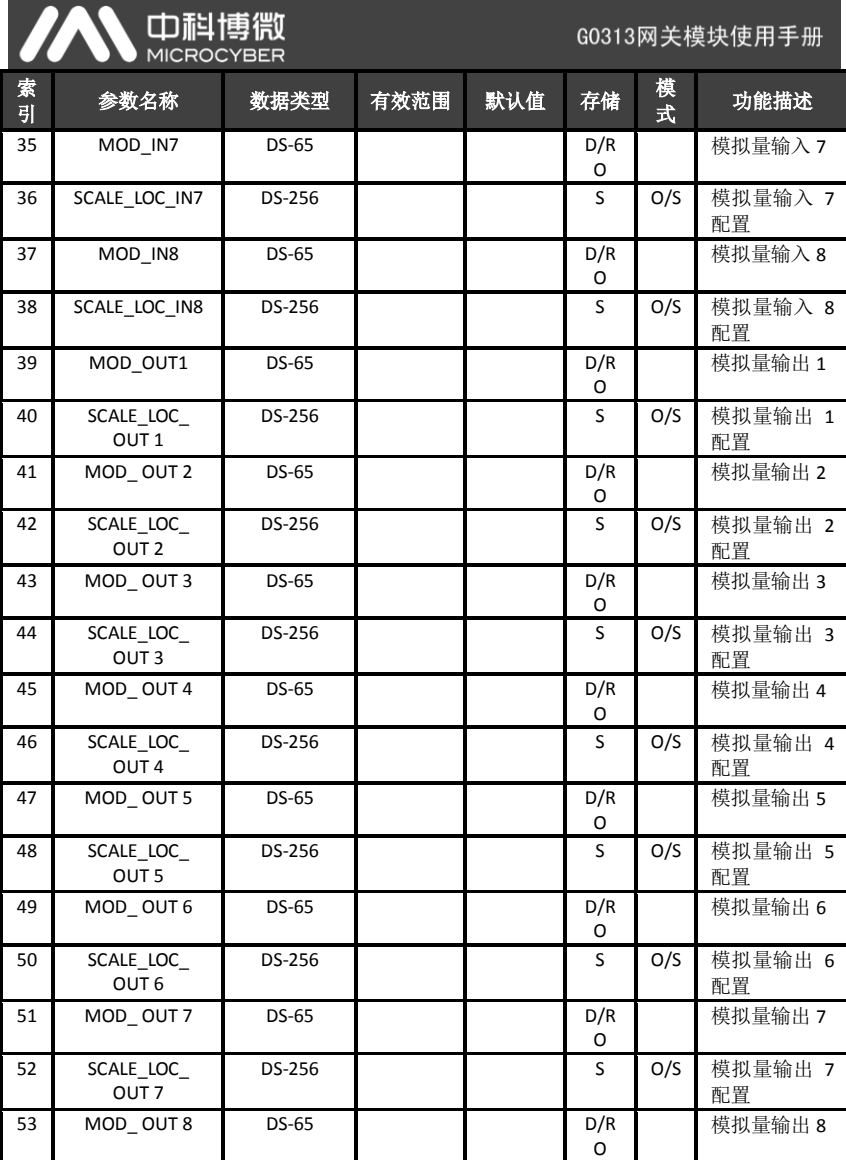

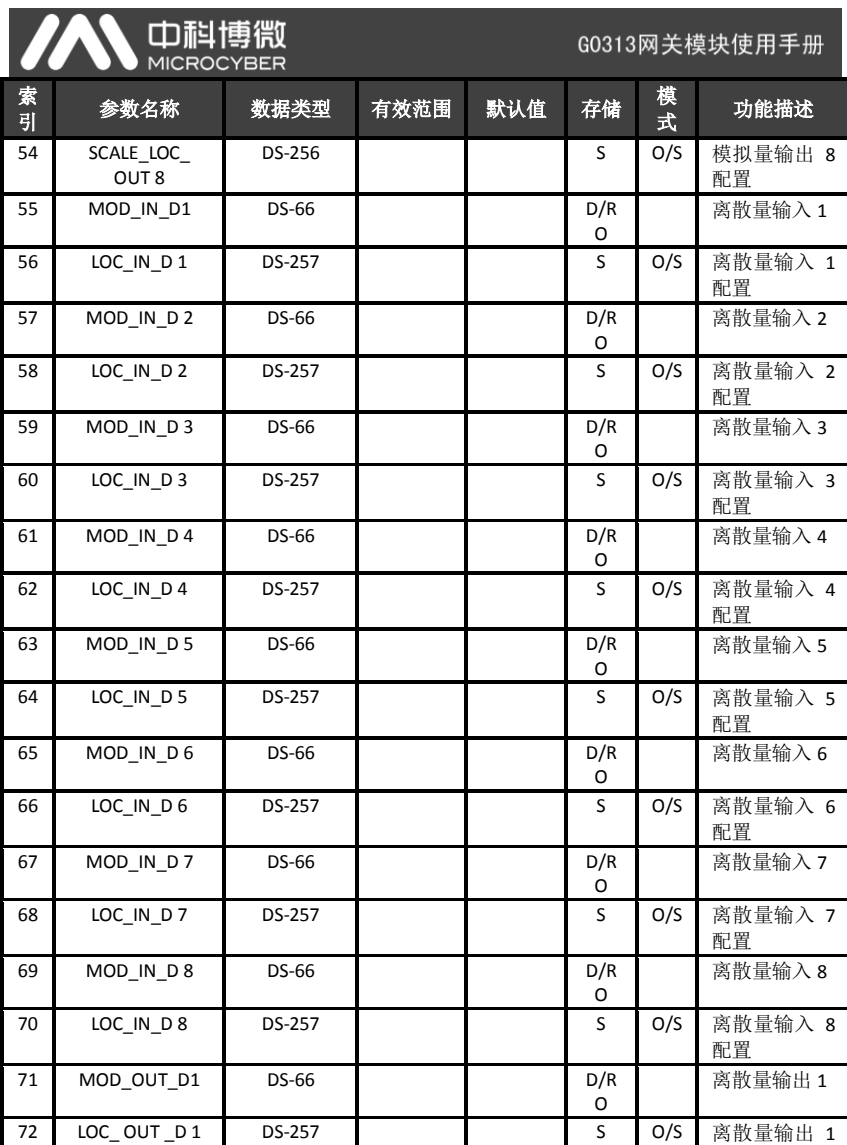

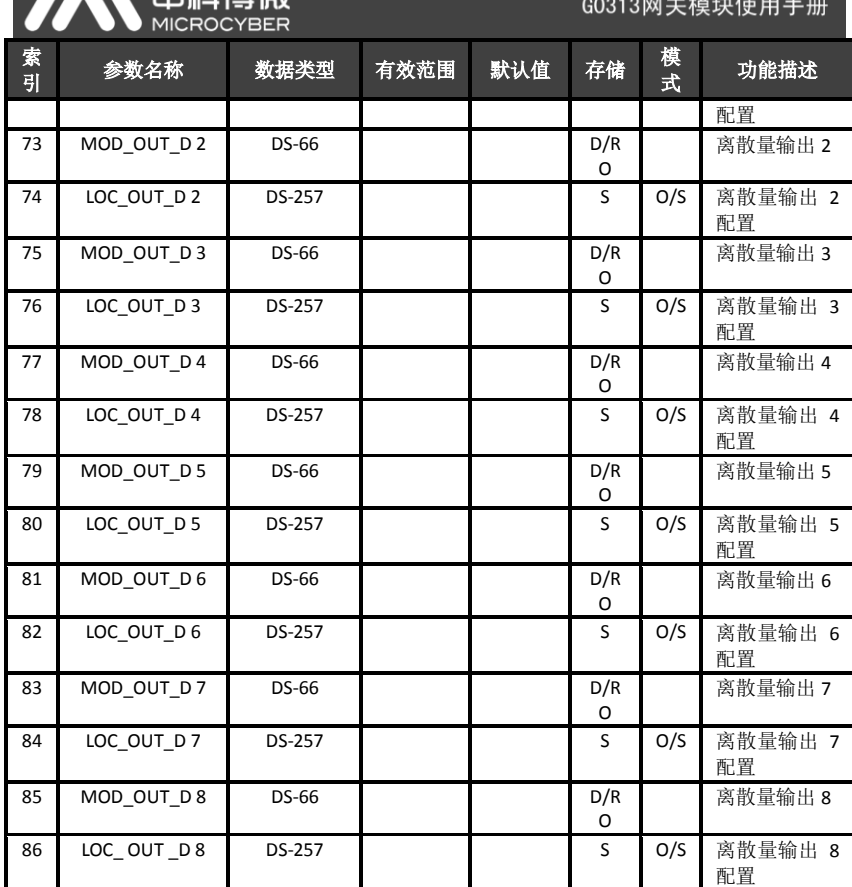

#### **BAD\_STATUS** 参数描述

AAS militär

如果通信失败,相应的位被置为1,否则为0

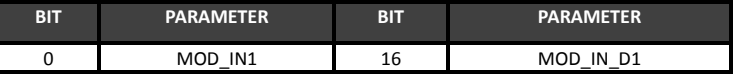

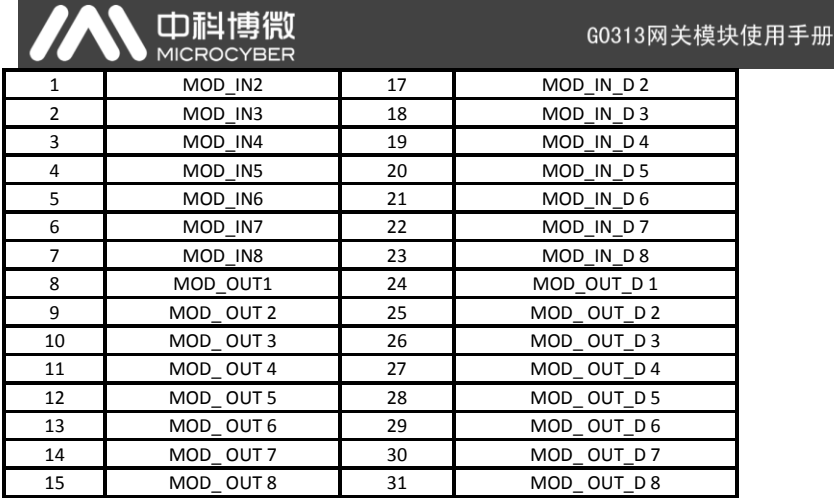

#### **ERR\_LOOK\_SEL** 和 **ERR\_LOOK\_RESULT** 参数描述

ERR\_LOOK\_SEL 和 ERR\_LOOK\_RESULT, 输入输出参数负响应数据查询 功能,用户可以查询每个输入输出数据的响应值,使用 ERR\_LOOK\_SEL 选择要查询的某一个输入输出参数, 读取 ERR LOOK RESULT 参数即 可得到该参数的通信响应数据。ERR\_LOOK\_RESULT, 0 表示没有错误, 0x01 – 0x0B是Modbus标准的负响应数据,0xFF表示主从站通信失败。 这两个参数的具体描述如下表:

**ERR\_LOOK\_SEL**

| 数值 | 参数描述    | 数值 | 参数描述      |
|----|---------|----|-----------|
|    | MOD IN1 | 16 | MOD IN D1 |
|    | MOD IN2 | 17 | MOD IN D2 |
|    | MOD IN3 | 18 | MOD IN D3 |
| 3  | MOD IN4 | 19 | MOD IN D4 |
|    | MOD IN5 | 20 | MOD IN D5 |

### AN 中科博微

G0313网关模块使用手册

 $\overline{\phantom{a}}$ 

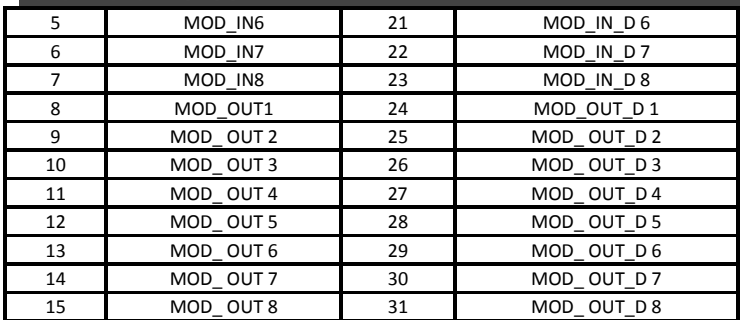

#### **ERR\_LOOK\_RESULT**

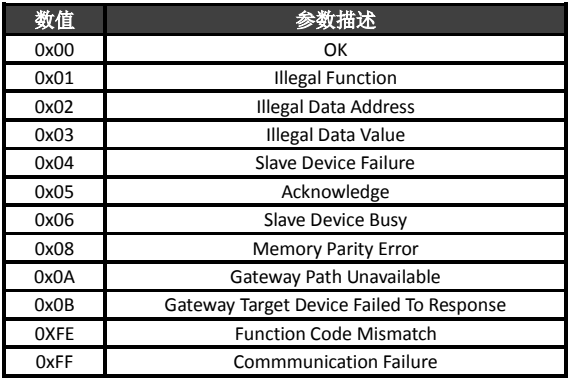

#### G0313网关模块使用手册

 $\overline{\phantom{a}}$ 

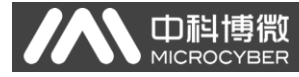

五、 维护

<span id="page-26-0"></span>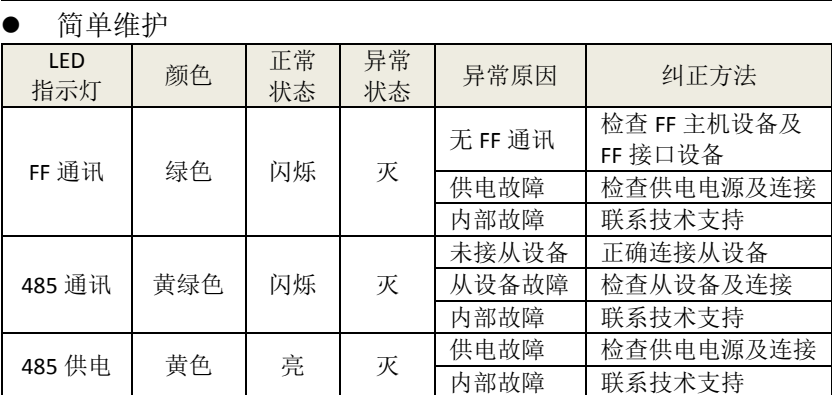

- 日常维护只限于清洁设备。
- 故障维修:发现故障,请返厂维修。

<span id="page-27-0"></span>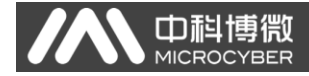

#### 六、 技术规格

#### <span id="page-27-1"></span>**6.1** 基本参数

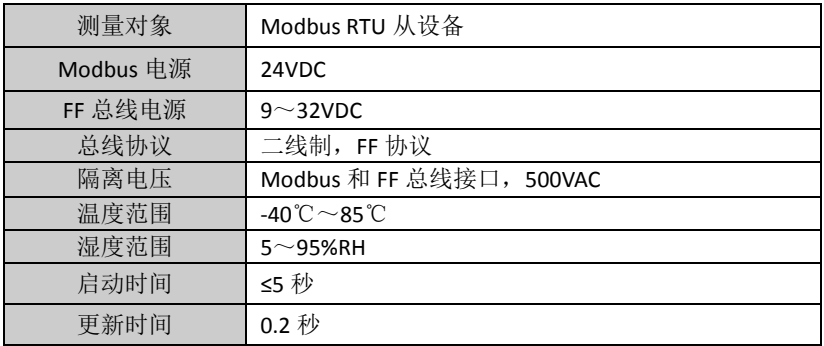

#### <span id="page-27-2"></span>**6.2** 性能指标

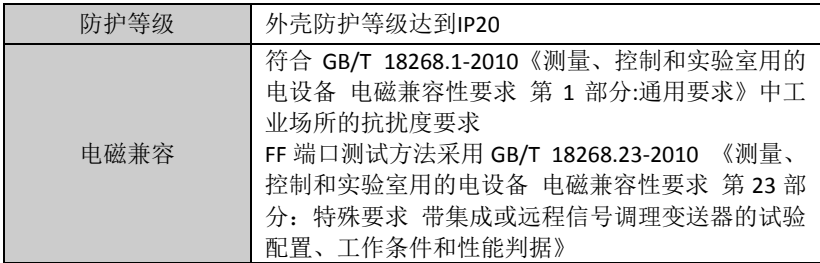

#### <span id="page-27-3"></span>**6.3** 物理特性

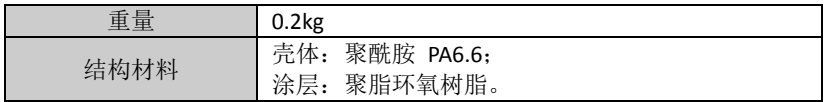

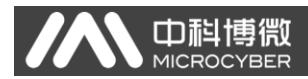

#### <span id="page-28-0"></span>**6.4** 默认通讯参数

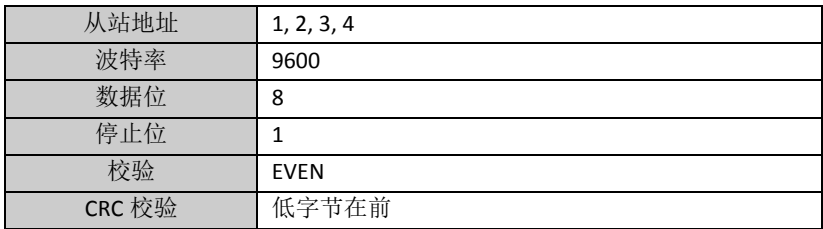

#### <span id="page-28-1"></span>**6.5** 支持 **Modbus** 功能码

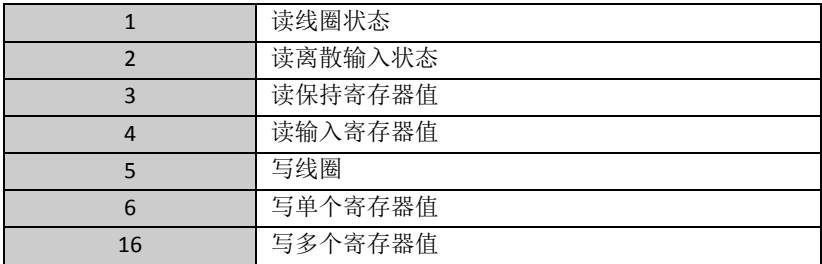

### <span id="page-29-0"></span>附录 **1 G0313 Modbus** 转 **FF** 网关选型代号表

A 中科博微

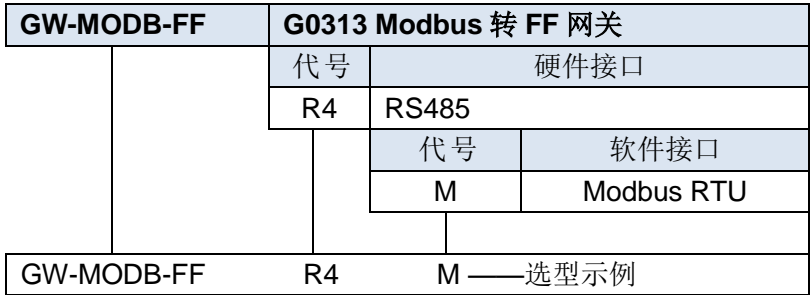

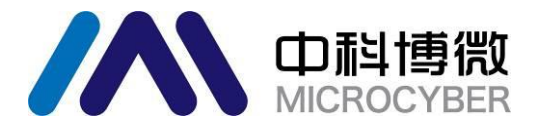

中国科学院沈阳自动化研究所 沈 阳 中 科 博 微 自 动 化 技 术 有 限 公 司 H t t p : / / w w w . m i c r o c y b e r . c n 地址:中国 **·** 沈阳 **·** 浑南新区文溯街 **17-8** 号 邮编:**110179** 电话:**0086-24-31217295 / 31217296** 传真:**0086-24-31217293 EMAIL**:**sales@microcyber.cn**